**Kramer Electronics, Ltd.** 

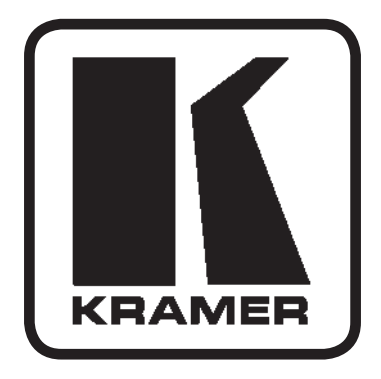

# РУКОВОДСТВО **ПО ЭКСПЛУАТАЦИИ**

Автоматический коммутатор VGA/аудиосигналов

Модель:

**VP-211DS** 

### $CO$ ДЕРЖАНИЕ

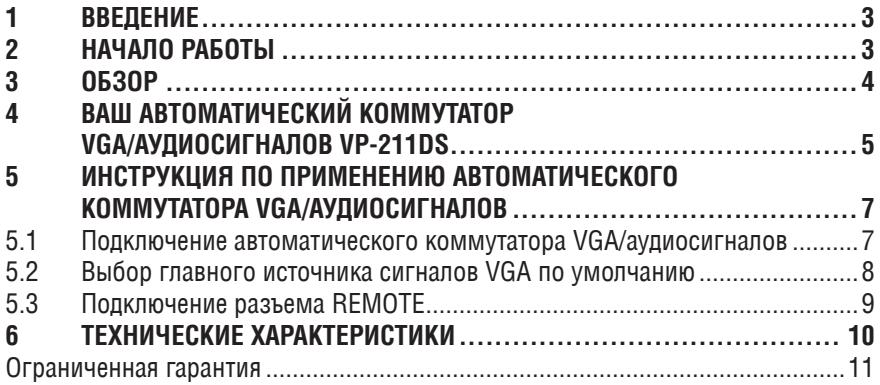

### <span id="page-2-0"></span> $\mathbf{1}$ **RRFAFHIMF**

С 1981 г. деятельность компании Kramer Electronics посвящена разработке и изготовлению высококачественной аудиовидеотехники, и серия изделий Кгатег с тех пор заняла надежное положение на общемировом рынке высококачественной аппаратуры и систем для проведения презентаций. За последние годы компания Kramer пересмотрела и усовершенствовала большую часть своей аппаратуры, сделав ее еще более качественной. Профессиональная серия аудиовидеотехники Kramer является одной из наиболее полных и универсальных. Она является по-настоящему передовой во всем, что касается совершенства, качества изготовления, соотношения цена/качество и новаторства. Кроме высококачественных коммутаторов и матричных коммутаторов, мы также предлагаем большой выбор отличных усилителей-распределителей, панелей ДУ, презентационных процессоров. интерфейсов и компьютерных принадлежностей.

Поздравляем Вас с покупкой автоматического коммутатора VGA/аудиосигналов VP-211DS из серии Kramer Tools, который илеален лля применения в следующих областях:

- В любых презентационных системах, где требуется автоматическое переключение сигналов VGA/XGA с компьютеров
- В презентационных системах с отображением на стене

В комплект входит:

- Коммутатор VGA/аудиосигналов VP-211DS  $\bullet$
- Сетевой адаптер (=12 В)<sup>1</sup>
- Монтажные крепления
- Данное руководство по эксплуатации<sup>2</sup>
- Краткий каталог продукции Kramer/CD

### НАЧАЛО РАБОТЫ  $\mathcal{P}$

Мы рекомендуем Вам следующее:

- Тшательно распакуйте оборудование и сохраните оригинальную короб- $\bullet$ ку и упаковочные материалы для возможных перевозок в будущем;
- Просмотрите содержимое данного руководства.
- Используйте высококачественные кабели Kramer для передачи сигналов высокого разрешения<sup>3</sup>.

<sup>&</sup>lt;sup>3</sup> Полный список кабелей Kramer можно посмотреть на нашем веб-сайте http://www.kramerelectronics.com (выберите в разлеле «Излелия» ссылку «Кабели и разъемы»)

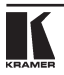

<sup>&</sup>lt;sup>1</sup> Дополнительно Вы можете приобрести универсальный источник питания 12 В постоянного тока Kramer VA-50P, рассчитанный на 6 устройств

<sup>&</sup>lt;sup>2</sup> Скачать последнюю версию руководства по эксплуатации любого изделия Kramer можно в Интернете по адресу http://www.kramerelectronics.com/manuals.html

## <span id="page-3-0"></span>3 **O<sub>6</sub>3OP</mark>**

Kramer VP-211DS — высококачественный автоматический коммутатор 2x1, предназначенный для работы с сигналами VGA/SVGA/XGA/UXGA и cтереофоническими аудиосигналами. **VP-211DS** определяет наличие активного входного сигнала типа VGA на входе IN 1 (по умолчанию<sup>1</sup>) или IN 2, в зависимости от того, как установлены оба переключателя DEFAULT SELECT<sup>2</sup> (выбор по умолчанию), как описано в разделе 5.2, и автоматически передает сигнал на приемник, подключенный к выходным разъемам VGA OUT <sup>N</sup> AUDIO OUT.

Tak**we VP-211DS:** 

- Благодаря полосе пропускания видеосигналов, превышающей 400 МГц, обеспечивает прозрачность при работе с самыми высокими разреше-HUAMU.
- Автоматически переключает стерео аудиосигнал вместе с видеосигналом (в режиме «звук-следует-за-видео») при коммутации активного входа на выход.
- Имеет управление ID BIT $3$
- Имеет пару переключателей DEFAULT SELECT на нижней панели для выбора главного источника входных сигналов VGA по умолчанию
- Имеет разветвленный вход XGA с переключателем оконечной нагрузки KOHTVDA.
- $\overline{\phantom{a}}$ Поставляется в комплекте с контактным пультом ЛУ лля принулительной коммутации
- Использует активный тип переключения, имеет избирательную схему определения синхросигнала и восстановления

Чтобы достичь результатов высокого качества:

- Используйте соединительные кабели только хорошего качества, что позволит избежать помех, ухудшения качества сигнала из-за плохого согласования и повышенных уровней шума (часто связанных с плохим качеством кабелей)
- Избегайте помех от соседних электрических приборов, которые могут неблагоприятно воздействовать на качество сигнала
- Не устанавливайте коммутатор Kramer **VP-211DS** во влажных, пыльных *II* COUHENHEIX MECTAX

<sup>†</sup> Т.е. оба переключателя DEFAULT SELECT на нижней панели установлены на заводе по умолчанию в положение IN 1

 $^{\rm 2}$  Оба переключателя DEFAULT SELECT должны быть установлены на одинаковый номер IN #

 $^{\rm 3}$  Иногда ноутбуки отказываются выдавать сигнал VGA на внешний VGA-монитор. Если установить ID BIT в положение ON, ноутбук будет выдавать сигнал на внешний VGA-монитор.

## <span id="page-4-0"></span>**4 BAIII ABTOMATU HECKUP KOMMYTATOP VGA/AYAHOCHIHAAOB VP-211DS**

На рис. 1 и в табл. 1 представлены внешний вид и функции верхней панели **VP-211DS**

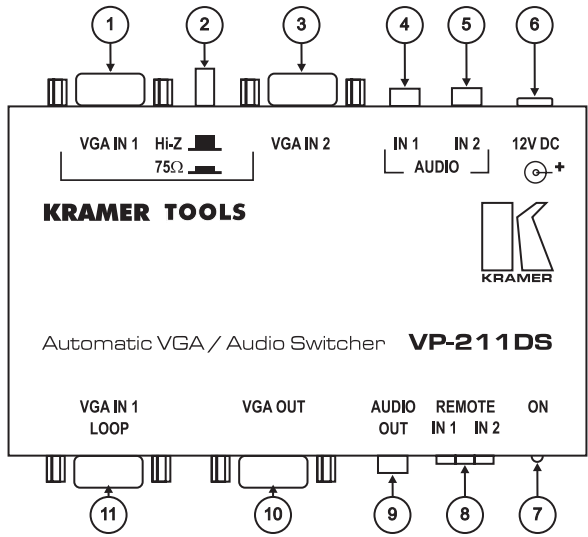

Рис.1. Внешний вид верхней панели автоматического коммутатора VGA/аудиосигналов VP-211DS

Таблица 1. Обозначения и функции верхней панели автоматического коммутатора VGA/ аудиосигналов VP-211DS

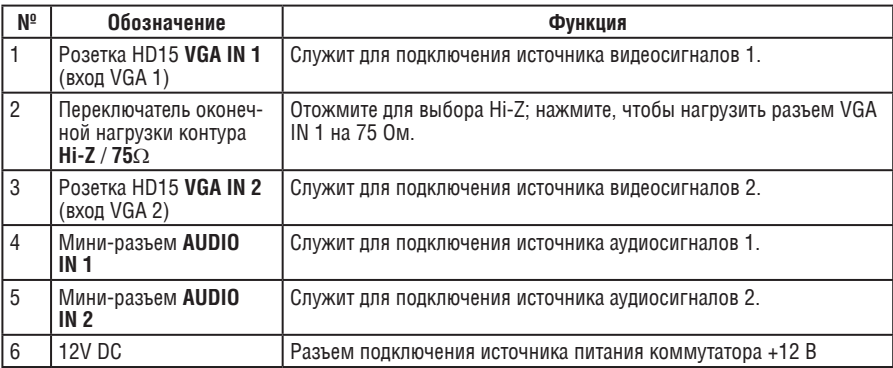

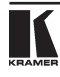

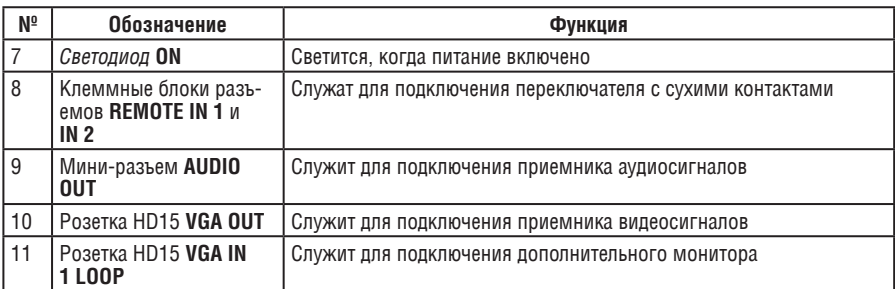

На рис. 2 и в табл. 2 представлены внешний вид и функции нижней панели **VP-211DS**

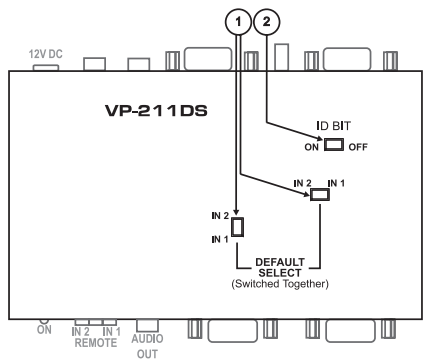

Рис.2. Внешний вид верхней панели автоматического коммутатора VGA/аудиосигналов VP-211DS

Таблица 2. Обозначения и функции нижней панели автоматического коммутатора VGA/ayлиосигналов VP-211DS

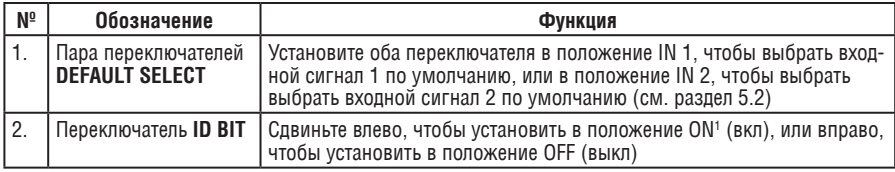

<sup>&</sup>lt;sup>1</sup> Включение функции ноутбука передавать сигнал VGA на внешний VGA-монитор

### <span id="page-6-0"></span> $5 -$ ИНСТРУКЦИЯ ПО ПРИМЕНЕНИЮ АВТОМАТИЧЕСКОГО КОММУТАТОРА **VGA/АУДИОСИГНАЛОВ**

В данном разделе описывается:

- Подключение VP-211DS (см. раздел 5.1)
- Выбор главного источника сигнала по умолчанию (см. раздел 5.2)  $\bullet$
- Подключение к разъему REMOTE (удаленная работа) (см. раздел 5.3)

#### $5.1$ Подключение автоматического коммутатора VGA/аудиосигналов

Подключите 2 входа VGA INPUT, при этом VGA INPUT IN 1 должен быть установлен активным главным источником входного сигнала по умолчанию, как показано в примере на рис. 3:

- 1. Подключите источник VGA/аудиосигналов (например, компьютер) к розетке HD15 VGA IN 1 и к мини-разъему AUDIO IN 1, Оба расположенных на нижней панели переключателя DEFAULT SELECT необходимо установить в положение IN 1 (заводская установка по умолчанию), как описано в разделе 5.2.
- 2. Подключите второй источник VGA/аудиосигналов (например, другой компьютер) к розетке HD15 VGA IN 2 и к мини-разъему AUDIO IN 2.
- 3. Подключите приемник к розетке HD15 VGA OUT и мини-разъему AUDIO ОИТ (например, видеомонитор с колонками).
- 4. Подключите (опция) дополнительный монитор к розетке HD 15 VGA IN 1 LOOP и отожмите переключатель оконечной нагрузки контура, чтобы выбрать Hi-Z. Установите его в положение 75 $\Omega$ , если разъем VGA IN 1 **LOOP не используется.**
- 5. Подключите сетевой адаптер =12 В к гнезду питания и включите его в розетку сети.

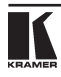

<span id="page-7-0"></span>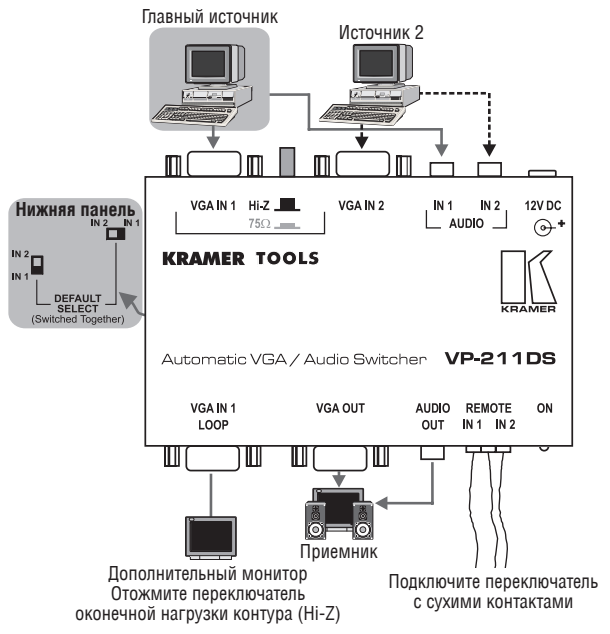

Рис.3. Подключение автоматического коммутатора VGA/аудиосигналов VP-211DS

### 5.2 Выбор главного источника сигналов VGA по умол-**ЧАНИЮ**

Оба переключателя DEFAULT SELECT на заводе по умолчанию устанавливаются в положение IN 1, а VP-211DS определяет наличие главного источника на разъеме VGA IN 1. Если подключить активные источники к обоим разъемам VGA IN 1 и VGA IN 2, сигнал на входе VGA IN 1 будет иметь более высокий приоритет относительно сигнала на входе VGA IN 2 и будет передаваться на выходные разъемы VGA OUT и AUDIO OUT (в режиме «звукследует-за-видео»).

Вы можете изменить значение по умолчанию, так что VP-211DS автоматически определит активный сигнал на входе VGA IN 2, установив пару переключателей DEFAULT SELECT<sup>1</sup> в положение IN 2. Тогда, если сигнал на входе VGA IN 2 будет активным, у него будет больший приоритет относительно VGA IN 1, и он будет передаваться на выходные разъемы VGA OUT и AUDIO OUT (в режиме «звук-следует-за-видео»).

 $^{\rm 1}$  Оба переключателя DEFAULT SELECT должны быть установлены на одинаковый номер IN #

### <span id="page-8-0"></span>Если VP-211DS опрелеляет, что:

- Нет сигнала<sup>1</sup> на входе VGA IN 1 (если IN 1 выбран по умолчанию). VP-211DS будет передавать на выходные разъемы VGA OUT и AUDIO OUT сигнал с входа VGA IN 2. Аналогично, если VP-211DS определяет, что нет сигнала на вхоне VGA IN 2 (если IN 2 выбран по умолчанию). VP-211DS будет передавать на выходные разъемы VGA OUT и AUDIO OUT сигнал с входа VGA IN 1.
- На вход VGA IN 1 поступил сигнал VGA (если IN 1 выбран по умолчанию). а при этом происходит передача на выход сигнала VGA с входа VGA IN 2, VP-211DS автоматически начнет передачу на выходные разъемы VGA OUT и AUDIO OUT сигнала VGA с входа VGA IN 1. Аналогично, если VP-211DS определяет, что на вход VGA IN 2 поступил сигнал VGA (если IN 2 выбран по умолчанию), а при этом происходит передача на выход сигнала VGA с входа VGA IN 1, VP-211DS автоматически начнет передачу на выходные разъемы VGA OUT и AUDIO OUT сигнала VGA с входа VGA IN 2.
- Вообще нет сигнала (т.е. если ни на VGA IN 1, ни на VGA IN 2 не поступает активный сигнал), VP-211DS продолжит передачу с VGA IN 2 на VGA OUT, опрашивая при этом вход VGA IN 1 (если IN 1 выбран по умолчанию) и переключаясь обратно на него, если на нем появится действительный сигнал. Аналогично, если VP-211DS определяет, что вообще нет сигнала (если IN 2 выбран по умолчанию), VP-211DS продолжит передачу с VGA IN 1 на VGA OUT, опрашивая при этом вход VGA IN 2 и переключаясь обратно на него, если на нем появится действительный сигнал.

## 5.3 Подключение разъема REMOTE

Вы можете осуществлять принудительное переключение 2 входов на выход VGA с помошью пульта ДУ. Для этого подключите соответствующие выводы входного клеммного модульного разъема REMOTE к переключателю с сухими контактами<sup>2</sup>. Например, как показано на рис. 4, чтобы передать сигнал с входа REMOTE IN 1 на выход VGA, подключите вывод 3 к выводу 2. Чтобы передать сигнал с входа REMOTE IN 2 на выход VGA, подключите вывод 1 к выводу 2. Не подключайте к выводу 2 одновременно оба входа REMOTE IN 1 u REMOTE IN 2.

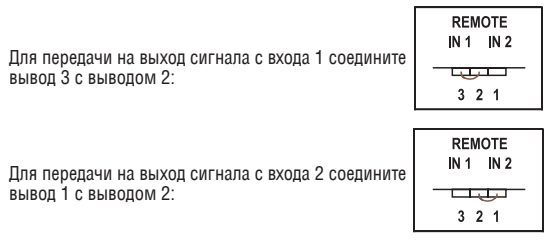

|  | Рис. 4: Клеммный модульный разъем REMOTE |  |
|--|------------------------------------------|--|
|  |                                          |  |

Возможно, не подключено ни одного источника, или источник подключен, а его питание выключено <sup>2</sup> Заметьте. что соединение должно быть постоянным, так как VP-211DS будет снова работать в автоматическом режиме если соелинение пропалет

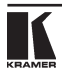

<span id="page-9-0"></span>Когда подключены оба входа VGA IN 1 и VGA IN 2, сигнал с VGA IN 1 перепается на выход. Однако можно принудительно переключить коммутатор на передачу на выход сигнала с VGA IN 2, соединив вывод 1 с выводом 2. Если на VGA IN 1 нет входного сигнала, можно принудительно переключить коммутатор на передачу на выход сигнала с VGA IN 1 (отображая при этом пустой экран), соединив вывод 3 с выводом 2.

## **6 TEXHUYECKUE XAPAKTEPUCTUKU**

В табл. 3 представлены технические характеристики:

Таблица 3. Технические характеристики<sup>1</sup> автоматического коммутатора VGA/аудиосигналов VP-211DS

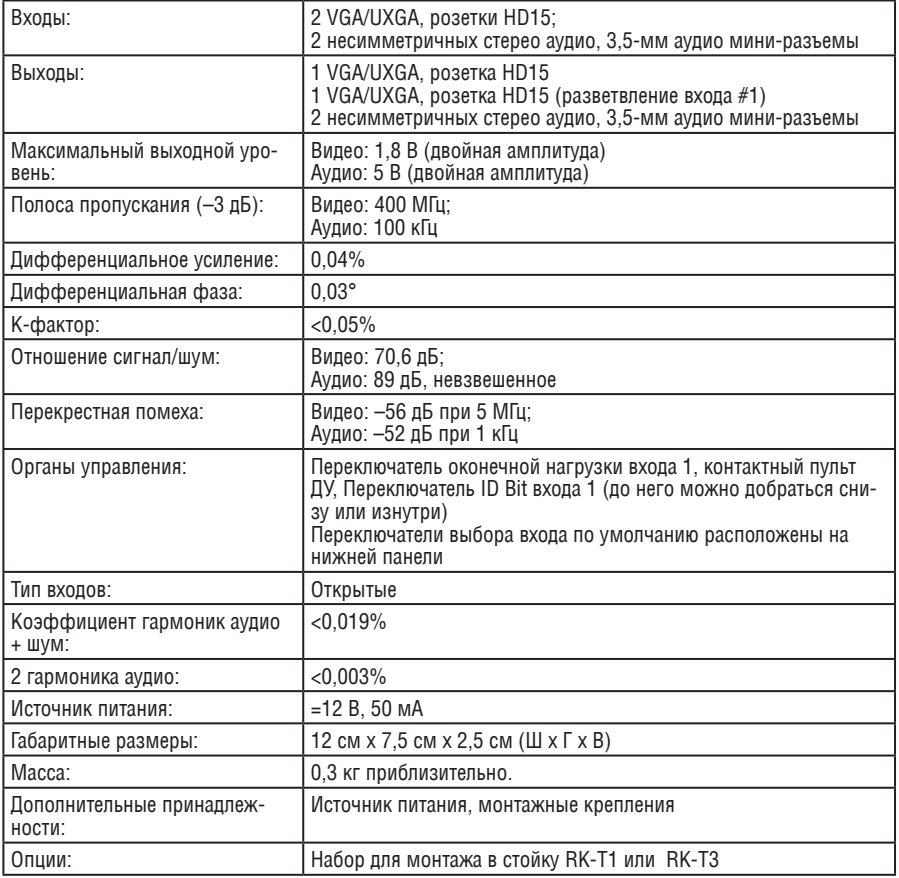

1 Характеристики могут изменяться без предупреждения

### <span id="page-10-0"></span>Ограниченная гарантия

Kramer Electronics (далее — Kramer) гарантирует качество изготовления данного изделия и отсутствие дефектов в использованных материалах на оговорённых далее условиях.

### Срок гарантии

Гарантия распространяется на детали и качество изготовления в течение трех лет со дня первичной покупки изделия.

### Кто обеспечивается гарантией

Гарантией обеспечивается только первичный покупатель излелия

#### На что гарантия распространяется, а на что — нет

Исключая перечисленные ниже пункты, гарантия покрывает случаи дефектности материалов или некачественного изготовления данного изделия. Гарантия не распространяется на:

- 1. Любые изделия, не распространяемые Kramer или приобретённые не у авторизованного дилера Kramer. Если Вы не уверены, является ли торгующая организация уполномоченным представителем Kramer, свяжитесь, пожалуйста, с одним из наших агентов, перечисленных в списке на web-сайте www.kramerelectronics.com
- 2. Любые изделия, серийный номер на которых испорчен, изменён или удалён.
- 3. Повреждения, износ или неработоспособность, являющиеся следствием:
	- i) Аварии, применения не по назначению, неправильного обращения, небрежного обрашения, пожара, наводнения, молнии или иных природных явлений.
	- ii) Изменения конструкции или невыполнения требований инструкции прилагаемой к изделию.
	- ііі) Ремонта или попытки ремонта кем-либо, кроме уполномоченных представителей Kramer
	- iv) Любой транспортировки изделия (претензии следует предъявлять службе доставки).
	- v) Перемещения или установки изделия.
	- vi) Любого иного случая, не относящегося к дефектам изделия.
	- vii) Неправильного использования упаковки, корпуса изделия, применения кабелей и дополнительных принадлежностей совместно с изделием.

### Что мы оплачиваем и что не оплачиваем

Мы оплачиваем работы и материалы, затрачиваемые на изделие, покрываемое гарантией. Не оплачиваются:

- 1 Расхолы сопутствующие перемещению или установке излелия
- 2. Стоимость первоначального технического обслуживания (настройки), включая регулировки. осуществляемые пользователем или программирование. Данная стоимость определяется дилером Kramer, у которого было приобретено оборудование.
- 3. Затраты на перевозку.

### Как получить гарантийное обслуживание

- 1. Чтобы получить обслуживание изделия. Вы должны доставить устройство (или отправить его, транспортные расходы оплачены) в любой сервисный центр Kramer.
- 2. При необходимости гарантийного обслуживания следует представить помеченный датой покупки товарный чек (или копию) и приложить его к изделию при отправке. Также, пожалуйста, вышлите любой почтой сведения о Вашем имени, названии организации, апресе и описание проблемы
- 3. Координаты ближайшего уполномоченного сервисного центра Kramer можно узнать у авторизованного дилера.

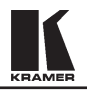

### **Ограничение подразумеваемых гарантий**

Все подразумеваемые гарантийные обязательства, включая гарантии торговой ценности и соответствия для применения в определённой области, ограничиваются продолжительностью действия данной гарантии.

#### Исключение повреждений

Обязательства Kramer по отношению к любым лефектным излелиям ограничиваются ремонтом или заменой изделия, по нашему усмотрению. Kramer не несет ответственность за:

- 1. Повреждения иного имущества, вызванные дефектами данного изделия, ущерб, полученный вследствие неудобства изделия в работе, ущерб при невозможности использования изделия. потери времени, коммерческие потери: или
- $2$ . Пюбой лругой ушерб, случайный, прелнамеренный или иного рола. В некоторых странах могут не действовать ограничения на срок действия подразумеваемой гарантии и/или не допускается исключать или ограничивать гарантию при возникновении случайного или преднамеренного ущерба; таким образом, вышеприведенные ограничения и исключения могут на Вас не распространяться.

Данная гарантия предоставляет вам особые законные права, и Вы также можете воспользоваться другими правами, состав которых зависит от места Вашего проживания.

**Примечание**: Все изделия, возвращаемые Kramer для обслуживания, должны получить первоначальное подтверждение, каковое может быть получено у Вашего дилера.

Панное оборулование прошло проверку на соответствие требованиям;

В — Непредумышленное излучение».

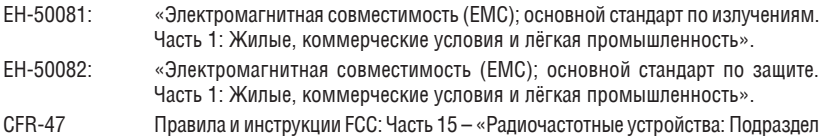

### **D**<sub>c</sub>ronoxuo!

- Обслуживание аппаратуры может производить только уполномоченный Kramer технический персонал. Любой пользователь, вносящий изменения или дополнения в конструкцию vстройства без ведома изготовителя, теряет разрешение на использование данного оборудования.
- Пользуйтесь источником питания постоянного тока, входящим в комплект поставки.
- Применяйте, пожалуйста, рекомендованные типы соединительных кабелей для подключения устройства к другому оборудованию.

Перечень организаций, осушествляющих продажу нашей продукции, приведён на **íàøåì web-ñàéòå www.kramerelectronics.com èëè www.kramer.ru. данных сайтов можно также отправить письмо в правление компании.** Мы рады Вашим вопросам, замечаниям и отзывам.